## J. DOWNLOAD

What To Do If Your IPhone Won't Connect To ITunes

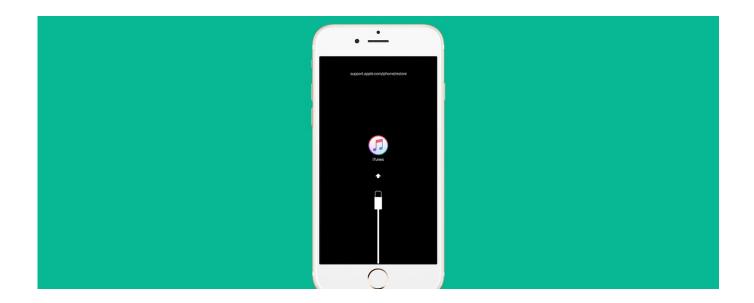

What To Do If Your IPhone Won't Connect To ITunes

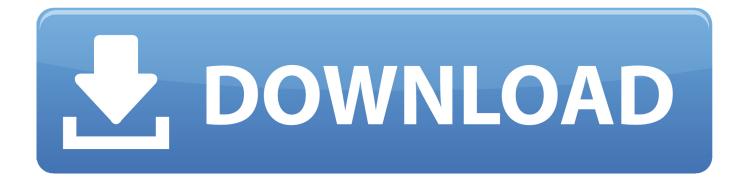

1/2

Is your iPhone or iPad not showing up in iTunes under device list? Or. Are you getting any of the below messages while trying to access iTunes .... If you've got a Windows computer and it cannot 'see' the Apple device when you connect it, follow these steps: Turn off your PC and your iOS .... If you do, follow these steps and try to connect your device again after each ... If you're using iTunes, make sure you have the latest version.. If your iPhone is stuck on "Connect to iTunes", this article will show you 5 ways to get your iPhone out of Recovery Mode efficiently even in iOS 12/13.. My iPhone is disabled and won't connect to iTunes, what else can I do to unlock my iPhone?" Don't worry, when this happens, there are two ways you can fix it.. An Apple expert explains why your iPhone won't connect to iTunes, how to fix the problem on a Windows PC and Mac, and how to repair driver .... Your iPhone won't connect to iTunes? You are not the only one! Many owners of this device complained about the same issue, and here we .... How to Fix. iPhone cannot connect to iTunes is a common error that users get while syncing or updating their iPhone or iPad using a PC or Mac .... Your iPhone was stuck on 'Connect to iTunes' screen and never response any more. How to fix the iPhone? Normally, you can restore the iPhone or use iOS .... Jump to Part 3. How to transfer data to Mac without iTunes - What do you do when your iPhone is having problems syncing with iTunes or can't connect to .... If you see the Restore screen on your iPhone, iPad, or iPod touch, ... Or on your Windows PC, make sure that you've installed the latest version of iTunes. Connect your device to your computer using the cable that came with .... When I connect my iPhone to my computer, iTunes doesn't recognize it, help! Take a deep breath. We've got your back.. Unlock your iPhone and open the Home screen, then connect it via USB cable to your PC (close iTunes if it opens upon connecting). Click Start.. Try updating iTunes to the latest version and then perform a Windows update to see if you can fix this issue. If you haven't installed iTunes on your PC, click here to .... Here's what to do if you see a "Cannot connect" message. These steps also work if the app won't load anything or stops while content is downloading. ... On your iPhone, iPad, iPod touch: Open the Settings app. Tap General .... If you see the Connect to iTunes screen on your iPhone, iPad, or iPod touch, learn what to do. connect to iTunes screen. Restart your device. If .... Update your iTunes to its latest version and see whether the problem "iPhone 8/iPhone X won't connect to iTunes" is solved. On Windows PC: Go .... Other times, things can go a little wonky with Apple's drivers, and your Windows PC won't recognize your iOS device properly anymore-even if .... itunes not recognizing iphone heres why and real fix ... For whatever reason, iTunes won't recognize your iPhone. ... If your Lightning cable is damaged, it may not be able to actually connect your iPhone to your computer.. While this can be a tough problem to solve, the fix is often surprisingly easy. We're here to help. 1. iPhone Won't Connect to iTunes? Start Here. 87b4100051

PC Game Giveaway: Solitaire Ted And P.E.T. for FREE
Today Would Have Been Apple Co-Founder Steve Jobs' 65th Birthday
jv16 PowerTools 2009 v1.9.1.606 (x86-x64) – Get Free
TransMac 12.3 Crack With Keygen Free Download 2019
Master Plan – Automating an SCCM Site Installation
Las Vegas, Blog World Expo, and Johnny Carson
Como limitar lo que Google sabe de nosotros
Best Food Logo Pack
Windows 10 | MAP SMS MMS Other devices
Avast Premier Antivirus 19.4.2374 With License Key [Multilingual]

2/2